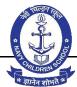

## **NAVY CHILDREN SCHOOL, GOA**

| CLASS 4   |                                                                           |                                         |                                                                                                    |                                                                                                    |                                                                                                    |
|-----------|---------------------------------------------------------------------------|-----------------------------------------|----------------------------------------------------------------------------------------------------|----------------------------------------------------------------------------------------------------|----------------------------------------------------------------------------------------------------|
| Month     | Chapter Name                                                              | Contents                                | Objectives                                                                                                    | ACTIVITY                                                                                                    | ASSISGNMENTS                                                                                                 |
| APRIL/MAY | 1. Computers  -Memory and Storage  No. of Periods :Theory 5  + Prac 5= 10 | - Computer Operations<br>- Memory Units | Children will be able to:  - learn basic computer operations of the computer  - learn about IPO cycle through simple examples  - learn about memory units and memory capacities of the computer such as bit, byte, KB, MB, etc.  - learn about primary and secondary | know about how the computer stores data, identify various memory units know more about temporary and permanent computer memory identify various memory devices that are used to store data Lab Activity: learn about the storage devices used in the school | CREATE A TIME LINE BASED ON DIFFERENT TYPES OF STORAGE DEVICES USED IN DIFFERENT GENERATIONS IN A FLOWCHART. |
|           |                                                                           |                                         | lata tala                                                                                                    | floppy disks                                                                                                    |                                                                                                    |

| JUNE/JULY | 2. Computer           | - Types of Computer Peripherals | Children will be able to:             | - identify computer peripherals      | MAKE A CHART ON THE DIFFERENT        |
|-----------|-----------------------|---------------------------------|---------------------------------------|--------------------------------------|--------------------------------------|
|           | Peripherals           | - Printer                       | - learn what are computer             | - identify the types of printers     | TYPES OF INPUT AND OUTPUT DEVICES.   |
|           | No. of Periods =      | - Scanner                       | peripherals                           | - print a document                   |                                      |
|           | THEORY 5 +PRAC 5 = 10 | - Microphone                    | - learn about input and output        | - identify the types of scanners     |                                      |
|           |                       | - Speaker                       | devices                               | - scan a document using MS Paint     |                                      |
|           |                       |                                 | - learn about printer, impact and     | - learn about bass, treble, etc.     |                                      |
|           |                       |                                 | non-impact printers and using a       | Lab Activity:                        |                                      |
|           |                       |                                 | printer                               | - gather information about 3D        |                                      |
|           |                       |                                 | - learn about scanner, its types,     | printing                             |                                      |
|           |                       |                                 | functions and how to scan a           | - observe the difference in the      |                                      |
|           |                       |                                 | document using MS Paint               | sound output at different bass       |                                      |
|           |                       |                                 | - learn about microphone, its uses    | and treble                           |                                      |
|           |                       |                                 | and how to record an audio using the  |                                      |                                      |
|           |                       |                                 | microphone and Sound Recorder         |                                      |                                      |
|           |                       |                                 | application                           |                                      |                                      |
|           |                       |                                 | - learn about speaker, its uses and   |                                      |                                      |
|           |                       |                                 | how to adjust the volume of           |                                      |                                      |
|           |                       |                                 | computer speakers                     |                                      |                                      |
| AUGUST    | 3. Windows 10         | - About Windows 10              | Children will be able to:             | - identify different file extensions | MAKE A TABLE SHOWING THE             |
|           | No. of Periods:THEORY | - Files and Folders             | - learn about Windows desktop,        | - create and rename folders          | DIFFERENT TYPES OF FILES ALONG WITH  |
|           | 1 + prac 1 = 2        | - Knowing your Taskbar          | icons and other components            | - identify the taskbar, its          | THEIR EXTENSION ( EXAMPLE PAINT FILE |
|           |                       | - Setting Date and Time         | - learn about files, different        | components and arrange the icons     | BMP).                                |
|           |                       | - Setting the Volume            | extensions and folders                | on the taskbar                       |                                      |
|           |                       |                                 | - learn to create a new folder,       | - set the date and time as directed  |                                      |
|           |                       |                                 | rename a folder, copy and paste files | -                                    |                                      |
|           |                       |                                 | and folders                           | - change the position of the taskbar |                                      |
|           |                       |                                 | - learn about the taskbar and its     | - use the Aero Peek feature          |                                      |
|           |                       |                                 | components                            | - pin programs to the taskbar        |                                      |
|           |                       |                                 | - moving the taskbar, arranging the   |                                      |                                      |
|           |                       |                                 | icons on the taskbar, pinning the     |                                      |                                      |
|           |                       |                                 | icons to the taskbar, aero peek, show |                                      |                                      |
|           |                       |                                 | desktop and other features.           |                                      |                                      |
|           |                       |                                 | - set the date and time               |                                      |                                      |
|           |                       |                                 | - set the volume                      |                                      |                                      |

|           | 4. MS Word - Editing<br>No. of Periods THEORY<br>3 +PRAC 3 = 6 | <ul> <li>Word Processor</li> <li>Features of Word Processor</li> <li>Examples of Word Processor</li> <li>MS Word and its Operations</li> <li>Editing in MS Word</li> <li>Exiting MS Word</li> </ul> | Children will be able to: - learn about Word Processor and its examples - learn the features of Word processor - MS Word and its operations like starting MS Word, creating a new document, saving a document, opening a document, printing a document, important commands in MS Word like cut, copy, paste, etc Editing text in MS Word using spell check, grammar check, thesaurus, inserting a picture, etc exiting MS Word | <ul> <li>learn about different word processors</li> <li>create a new document, save and exit MS Word</li> <li>Lab Activity:</li> <li>type a letter and making changes in the text</li> <li>edit using thesaurus</li> <li>edit using cut, copy and paste</li> <li>print a document</li> </ul>                                                                                                    | CREATE A DOCUMENT. WRITE 5 SENTENCES ABOUT THE BENEFITS OF COMPUTERS IN OUR DAILY LIFE. SAVE THE DOCUMENT WITH YOUR NAME AND CLASS (EXAMPLE RENU4A). |
|-----------|----------------------------------------------------------------|----------------------------------------------------------------------------------------------------|----------------------------------------------------------------------------------------------------|----------------------------------------------------------------------------------------------------|----------------------------------------------------------------------------------------------------|
| SEPTEMBER | 5. MS Word - Formatting No. of Periods: theory 2 +prac 2 = 4   | <ul> <li>Formatting Text</li> <li>Formatting Pictures</li> </ul>                                                                                                    | Children will be able to: - learn what is font and different fonts of MS Word - learn to change the font and font size - learn to bold, italicize and underline text - learn to colour the text - learn to change the text alignment - learn to highlight the text, add bullets and use the strikethrough option - use the superscript and subscript - format pictures using different features                                | <ul> <li>identify and change font</li> <li>change font size</li> <li>format text using different options</li> <li>format pictures</li> <li>Lab Activity:</li> <li>type text</li> <li>change font and font size</li> <li>use bold, italics and underline</li> <li>change the alignment</li> <li>add bullets to the text</li> <li>insert and format pictures</li> <li>adjust sharpness, colour, artistic effect, etc.</li> </ul> | PREPARE A BOOK MARK IN MS-WORD.                                                                                                    |

| in MS<br>No. of | Advanced Features  Word  f Periods: theory 2  c 2 = 4           | <ul> <li>Copy Formatting</li> <li>Finding Text</li> <li>Replacing Text</li> <li>Working with Shapes</li> </ul>                                                                                                    | <ul> <li>learn to insert shapes in MS Word</li> <li>learn to insert text in shapes</li> </ul> | changes in MS Word                                                                                                    | PREPARE A POSTER IN MS-WORD ON<br>THE TOPIC "GOOD MANNERS V/S BAD<br>MANNERS". |
|-----------------|-----------------------------------------------------------------|----------------------------------------------------------------------------------------------------|-----------------------------------------------------------------------------------------------|----------------------------------------------------------------------------------------------------|--------------------------------------------------------------------------------|
| Powe<br>No. of  | Introduction to MS<br>rPoint<br>f Periods : theory 3<br>c 3 = 6 | <ul> <li>Main components of PowerPoint</li> <li>Adding a slide to a presentation</li> <li>Deleting a slide</li> <li>Running a presentation</li> <li>Saving a presentation</li> <li>Closing and exiting a presentation</li> <li>Opening an existing presentation</li> </ul> |                                                                                               | <ul> <li>know about MS PowerPoint</li> <li>identify the various components of PowerPoint window and their uses</li> <li>Lab Activity:</li> <li>create a presentation on 'Myself'</li> </ul> | PREPARE A PRESENTATION ON THE TOPIC "SAVE WATER, SAVE EARTH"                   |

| Scratch   Scratch   Scratch   Concept of program and   Page 2   Children will be able to:   Children will be able to:   Scratch   Scratch   PRAC 7 = 14   Introduction to Scratch   Cetting started with Scratch   Main components of Scratch   Mindow   Creating a project   Motion block   Pen block   Sound block   Sound block |
|----------------------------------------------------------------------------------------------------|
| 7 + PRAC 7 = 14  - Introduction to Scratch - Getting started with Scratch - Main components of Scratch window - Creating a project - Motion block - Pen block - Sound block - Saving a Scratch project - Opening a saved Scratch project - Introduction to Scratch - create new projects - create new project - use different blocks to code the sprite - using blocks to make sprite act as per the input instructions - create new project - using blocks to make sprite act as per the input instructions                                                                                                    |
| - Getting started with Scratch - Main components of Scratch window - Creating a project - Motion block - Pen block - Sound block - Saving a Scratch project - Opening a saved Scratch project - create new project - use different blocks to code the sprite act as sprite - use different blocks to code the per the input instructions - create new project - using blocks to make sprite act as per the input instructions - use different blocks to code the per the input instructions - create new project - using blocks to make sprite act as per the input instructions                                                                                                    |
| - Main components of Scratch window sprite - use different blocks to code the sprite - using blocks to make sprite act as per the input instructions  - Creating a project - Motion block - Pen block - Sound block - Sound block - Saving a Scratch project - Opening a saved Scratch project                                                                                                    |
| window - Creating a project - Motion block - Pen block - Sound block - Saving a Scratch project - Opening a saved Scratch project                                                                                                    |
| - Creating a project - Motion block - Pen block - Sound block - Saving a Scratch project - Opening a saved Scratch project                                                                                                    |
| <ul> <li>Motion block</li> <li>Pen block</li> <li>Sound block</li> <li>Saving a Scratch project</li> <li>Opening a saved Scratch project</li> </ul>                                                                                                    |
| - Pen block - Sound block - Saving a Scratch project - Opening a saved Scratch project                                                                                                    |
| - Sound block - Saving a Scratch project - Opening a saved Scratch project                                                                                                    |
| - Saving a Scratch project - Opening a saved Scratch project                                                                                                    |
| - Opening a saved Scratch project                                                                                                    |
|                                                                                                    |
| NUARY 9. MSW Logo - Uses of LOGO COMMANDS, MA                                                                                                    |
|                                                                                                    |
| No. of Periods :THEORY - Primitives - learn about LOGO and its uses the commands SIMPLE HOUSE.                                                                                                    |
| 4 + PRAC 4 = 8 - Loading LOGO on your computer - know about primitives - identify parts of the LOGO screen                                                                                                    |
| - The LOGO turtle - learn how to start LOGO - identify the functions of control                                                                                                    |
| - Commander Window - learn about turtle, home screen, buttons                                                                                                    |
| - Components of Commander etc identify the function of the given                                                                                                    |
| Window - learn about the commander commands                                                                                                    |
| - Commands in LOGO window and its components like title Lab Activity:                                                                                                    |
| bar, control buttons, recall list box, - draw shapes using LOGO                                                                                                    |
| command input box, etc write commands of the shapes                                                                                                    |
| learn about the important given                                                                                                    |
| - learn about the important given                                                                                                    |
| commands such as FD, BK, ST, HT,                                                                                                    |

| FEBRUARY | 10. Learning           | - What is Internet?                           | Children will be able to:              | - learn about modem, browsers,     | ON AN A4 SHEET, WRITE 3 ADVANTAGES |
|----------|------------------------|-----------------------------------------------|----------------------------------------|------------------------------------|------------------------------------|
|          | About Internet         | - How to access Internet?                     | - learn about Internet and its         | broadband, ISPs, etc.              | AND 3 DISADVANTAGES OF INTERNET.   |
|          | No. of Periods :THEORY | <ul> <li>Advantages of Internet</li> </ul>    | importance                             | Lab Activity:                      |                                    |
|          | 2 + PRACT 2 + REVISION | <ul> <li>Disadvantages of Internet</li> </ul> | - learn about various methods to       | - create an email address and send |                                    |
|          | 4 = 8                  |                                               | connect to the Internet                | email to your friends              |                                    |
|          |                        |                                               | - learn about modem, browser, ISP      | - gather information about viruses |                                    |
|          |                        |                                               | and broadband                          | - gather information about false   |                                    |
|          |                        |                                               | - learn about the uses of Internet     | websites and ways to save yourself |                                    |
|          |                        |                                               | like email, chatting, e-commerce, etc. | from them                          |                                    |
|          |                        |                                               | - learn about the disadvantages of     |                                    |                                    |
|          |                        |                                               | Internet like false information,       |                                    |                                    |
|          |                        |                                               | hacking, fake identities, etc.         |                                    |                                    |
| 1        |                        |                                               |                                        |                                    |                                    |